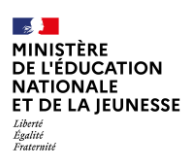

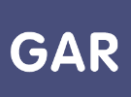

## **Partie 2-Fiche 6-2 Activer les notifications pour les responsables d'affectation (1D et 2D)**

Le responsable d'affectation peut souhaiter recevoir des notifications du GAR sur sa boîte mél académique. Ces notifications concernent les suggestions d'attributions sur de nouveaux exemplaires à attribuer, ou bien les abonnements qui vont arriver à leur terme.

- Pour les suggestions d'attributions, la notification est envoyée le jour du traitement automatique : la ressources peut donc être affecté immédiatement, car elle possède au moins un exemplaire disponible
- Pour les abonnements qui vont arriver à leur terme, la notification est envoyée 30 jours avant la fin d'abonnement, afin d'avoir le temps de procéder à une prolongation de l'abonnement après échange avec l'éditeur, sans avoir à refaire une affectation. En effet, une fois l'abonnement échu, il faut un nouvel abonnement et une nouvelle affectation.

Par défaut, les notifications sont désactivées. Il est possible de les activer à tout moment en suivant la procédure suivante :

• Accéder au portail GAR en cliquant sur son nom, en haut à droite de la console d'affectation ;

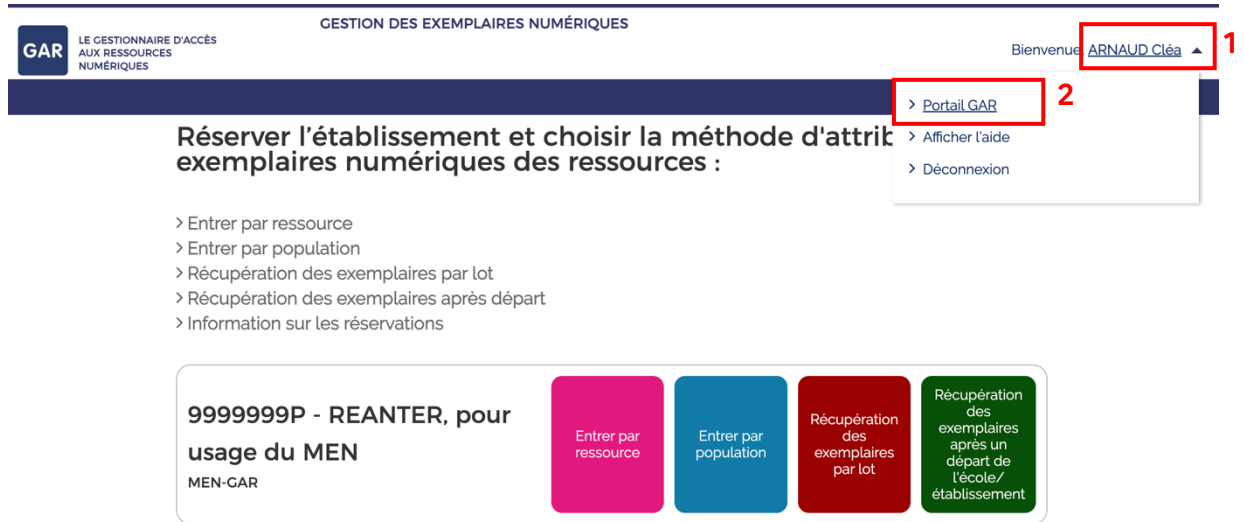

• Une fois redirigé vers le portail GAR, cliquer à nouveau sur son nom, en haut à droite de l'interface, et choisir, dans le menu déroulant, « Gestion des notifications »

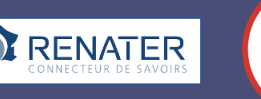

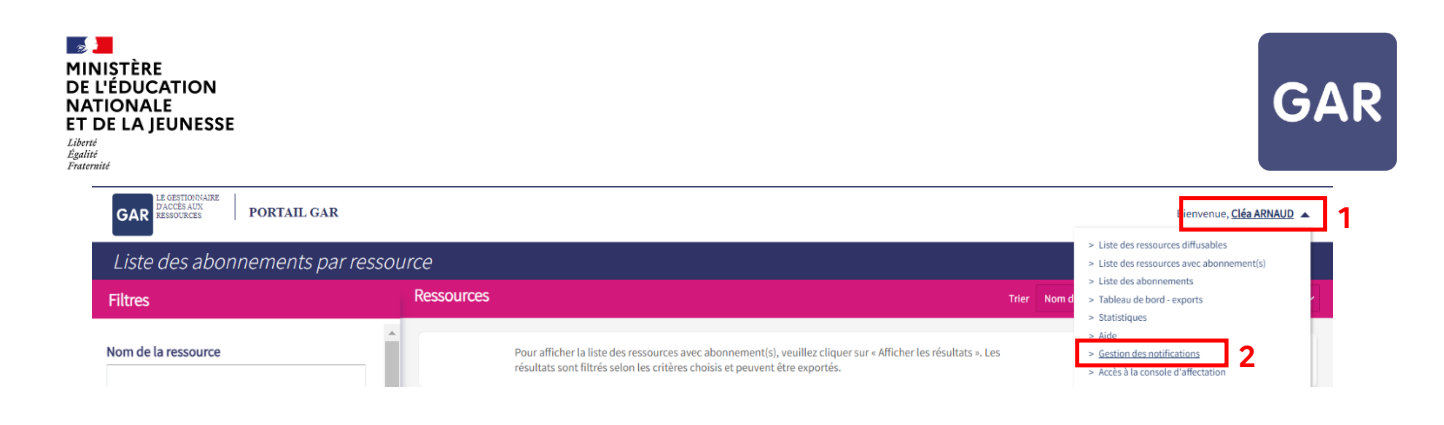

• Sur ce nouvel écran, cliquer sur l'icône crayon.

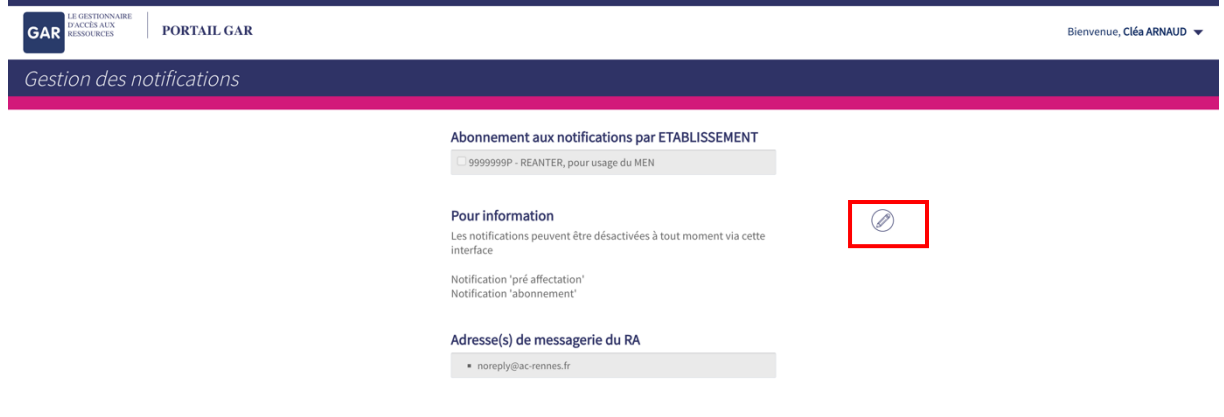

• Cocher l'établissement pour lequel des notifications seront envoyées, puis cliquer sur « modifier les préférences de notifications » afin d'enregistrer son choix.

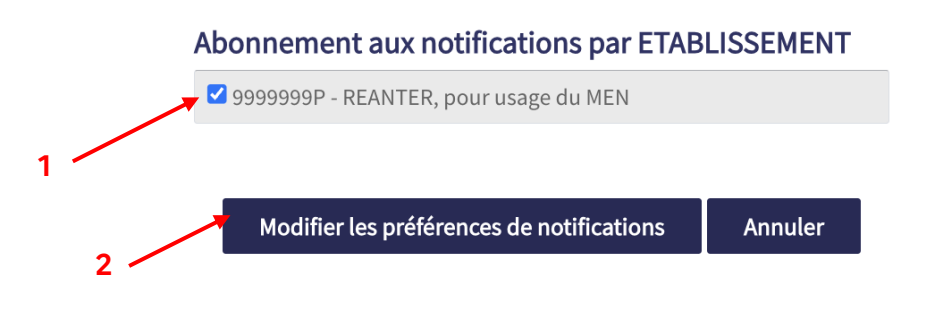

• Les notifications peuvent être désactivées à tout moment via cette interface.

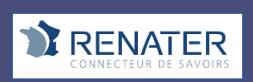

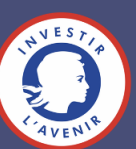